## Ασκηση 23

## Συγχώνευση Αλληλογραφίας — Δημιουργία Επιστολών

1. Δημιουργήστε το ακόλουθο έγγραφο και αποθηκεύστε το ως ΠροϊοΝτΑ.

Σάββατο, 28 Σεπτεμβρίου 2004 Με την παρούσα θα ήθελα να σας ενημερώσω ότι ο νέος κατάλογος των προϊόντων μας είναι πλέον συμπληρωμένος. Αν θέλετε να σας αποσταλεί παρακαλώ επικοινωνήστε με την κα. Άννα Καραρήγα στο 0801 11 111 222. δικός σας Πέτρος Φιλαλήθης

- $\overline{2}$ . Χρησιμοποιώντας τον **Οδηγό Συγχώνευσης Αλληλογραφίας** χρησιμοποιήστε το έγγραφο Προϊοκτα ως Κύριο Έγγραφο για να δημιουργήσετε Επιστολές.
- 3. Δημιουργήστε μια Νέα Λίστα Παραληπτών πληκτρολογώντας τα παρακάτω δεδομένα, αφού καταργήσετε και προσθέσετε τα κατάλληλα πεδία, και αποθηκεύστε το νέο αρχείο προέλευσης δεδομένων με το όνομα ΔΕΔΟΜΕΝΑ (όπου ΤΚ, Ταχυδρομικός Κωδικός).

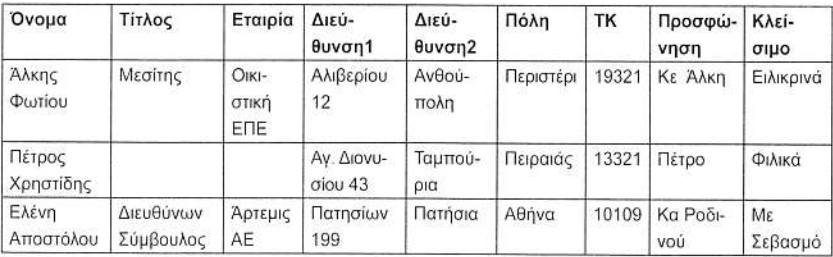

- 4. Επιλέξτε όλους τους παραλήπτες για τη δημιουργία των επιστολών.
- 5. Κάτω από την ημερομηνία εισάγετε ένα Μπλοκ Διεύθυνσης.
- 6. Πάνω από την πρώτη παράγραφο της επιστολής εισάγετε το πεδίο Προσφώνηση (από το Άλλα Στοιχεία).
- 7. Μπροστά από το κείμενο «δικός σας» εισάγετε το πεδίο Κλείσιμο (από το Άλλα Στοιχεία) και αφήστε και ένα κενό.
- Συγχωνεύεστε τα αρχείο σ' ένα νέο έγγραφο για όλες τις εγγραφές που υπάρχουν στο 8. αρχείο προέλευσης δεδομένων.
- 9. Αποθηκεύστε το νέο αρχείο με το όνομα Επιετολεε ΠελΑτΩΝ.
- 10. Κλείστε και αποθηκεύστε όλα τα αρχεία.